# PH-03 / 16 DIGITAL OUTPUT MODULE **PRIMUS**

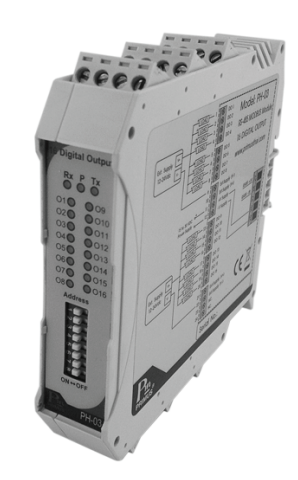

## **TECHNICAL SPECIFICATION**

 $C \in$ 

Data Registers

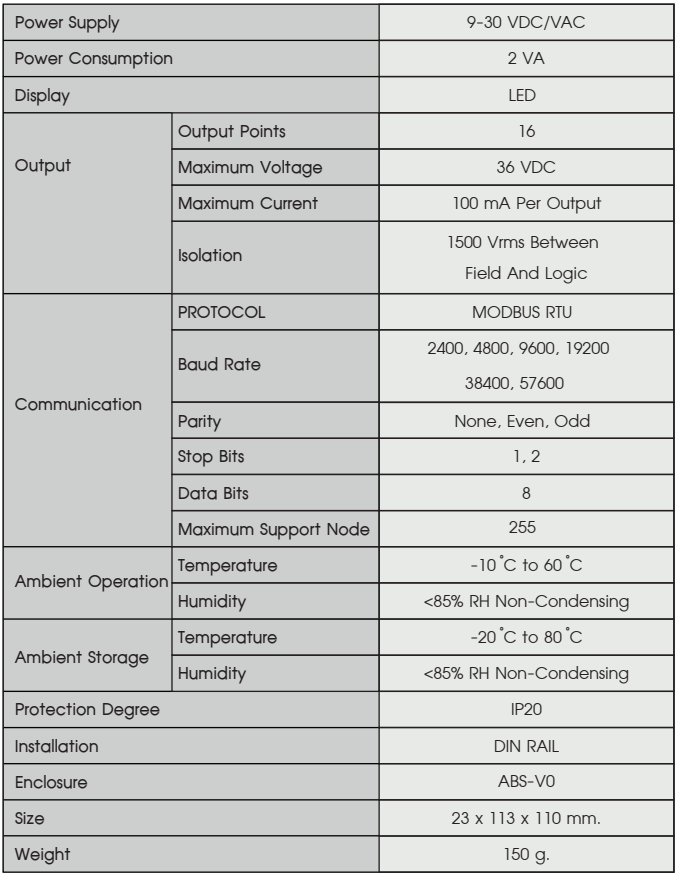

### **EXECUTER DIMENSION**

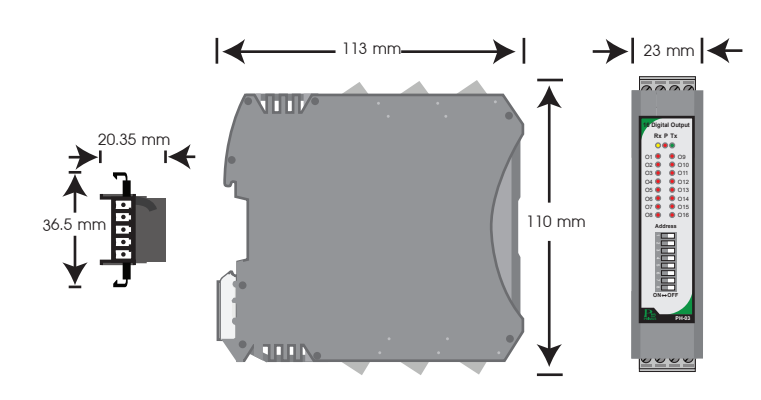

### **DESCRIPTION**

- is the device which uses with RS-485 MODBUS PROTOCOL 16 Output.
- $\bullet$  Output NPN Open Collector, Isolated.
- $\bullet$  Operation via RS-485 MODBUS PROTOCOL.
- LED show Output status

### **OPERATION**

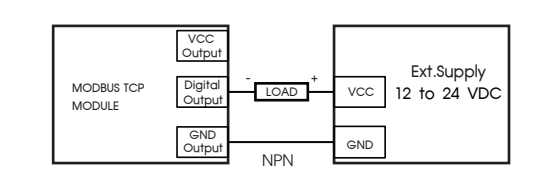

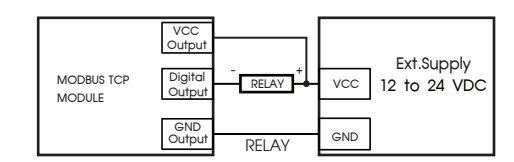

# **Device Address ID setting**

 This MODBUS PROTOCOL Has Been Implement In Accordance With MODBUS.ORG MODBUS Application PROTOCOL Specification V1.1 With The Following Conditions Applying. The Following Conditions Apply Baudrate Can Selected Refer 22. Speed Setting The Format Is MODBUS RTU Refer 22. Speed Setting The Format Is MODBUS RTU UART Data Can Selected<br>Refer 23. Communication Setting Data Is Considered To Be Half Duplex Using 2 Wire.

 **Reset Buad Rate, Parity, Stop bits** 

Picture 1

്ച  $\sim$   $-$ 

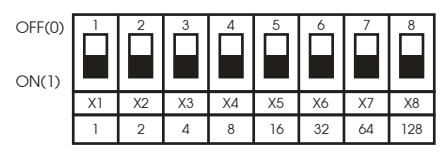

Address =  $X1 + X2 + X3 + X4 + X5 + X6 + X7 + X8$ 

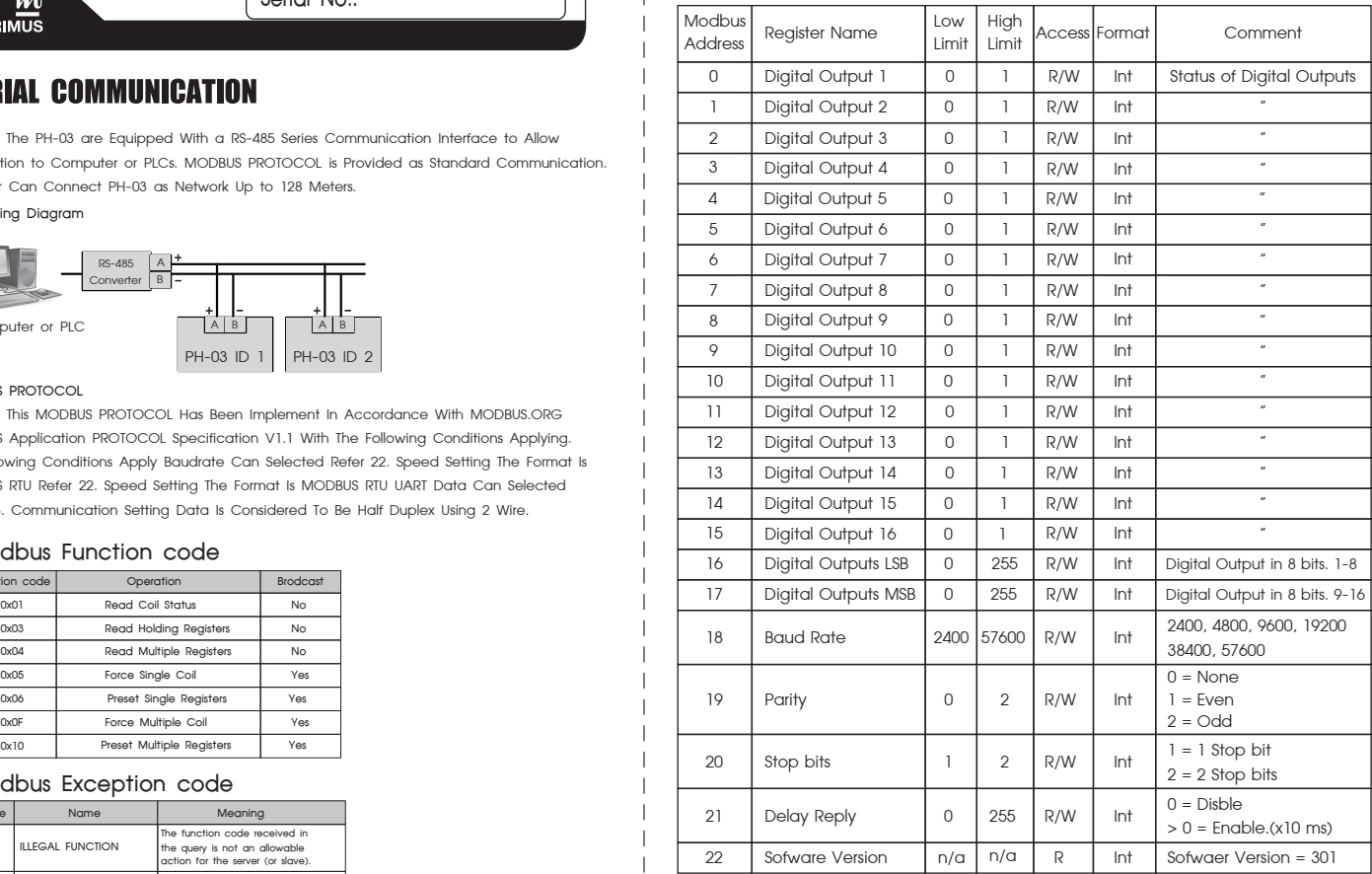

### **ORDERING CODE**

 $PH -$  03

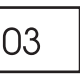

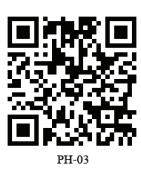

 $\mathbf{P}_{\mathbf{m}}$  บริษัท ไพรมัส จำกัด 119 ซ.สีมวงอนุสรณ์ ถ.สุทธิสารวินิจฉัย แขวงดินแดง ิเขตดินแดง กรุงเทพ 10400 โทร 0-2693-7005, 0-2277-8027 แฟ็กซ์ 0-2277-3565 E-mail: sales@primusthai.com

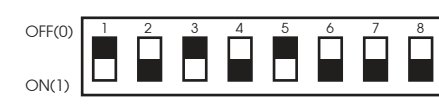

 $Address = 1 + 4 + 16 = 21$ 

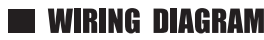

 The PH-03 are Equipped With a RS-485 Series Communication Interface to Allow Connection to Computer or PLCs. MODBUS PROTOCOL is Provided as Standard Communication. The User Can Connect PH-03 as Network Up to 128 Meters.

**Wiring Diagram**

**MODBUS PROTOCOL**

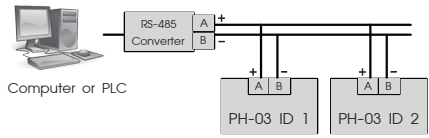

#### **Modbus Function code**

#### **Modbus Exception code**

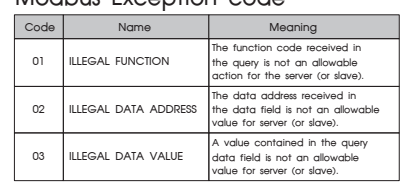

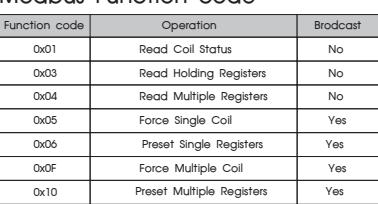

**Example of a client request and server exception response**

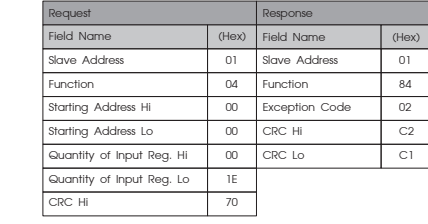

1. Set all Dip Switch Address of PH-03

2. Start value after reset are

#### Coil Registers

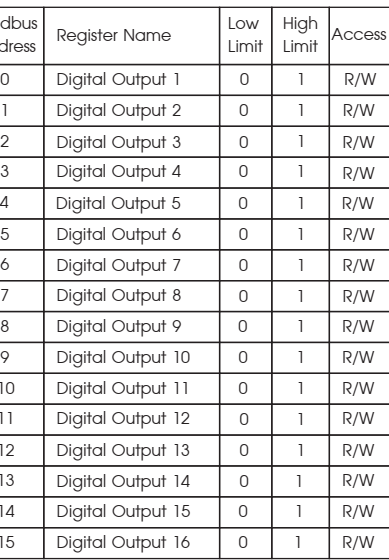

**Primus User Manual** 

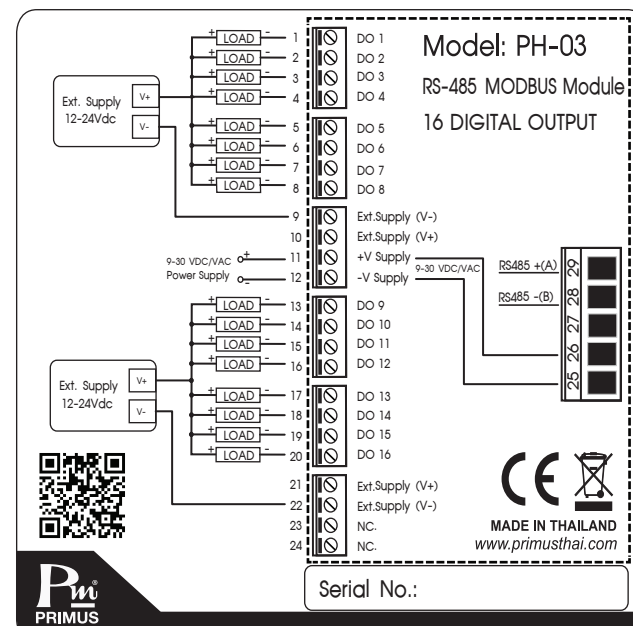

## SERIAL COMMUNICATION

PH-03 has 16 Output NPN Open Collector for connect to Relay or other devices. PH-03 will be ordered by MODBUS Master Device to operate follow function as require and relate to Digital Input Module.

Output of PH-03 has 16 Output NPN Open Collector type can connect to loads by Input and Output will send Data and receive Data from MODBUS Master Device such as PC or PLC for operate follow Function and relate to other I/O Module

### Output Wiring Diagram

#### **Example Device Address ID setting**

User needs set Address to 21 can do by choose switch as picture below

 $\mathbf{I}$ 

 $\mathsf{L}% _{\mathsf{L}}$ 

 $- - -$ 

ON-OFF

to OFF as picture 1 after slide Dip Switch to OFF wait for 4 seconds until all LED turn On continueusly.

Buad Rate 9600, Parity None, Stop Bits 1.